# **How to add Principal role for Grants Management**

# **Superintendent:**

**Log in to SSO:** <https://sdeweb01.sde.ok.gov/SSO2/Signin.aspx>

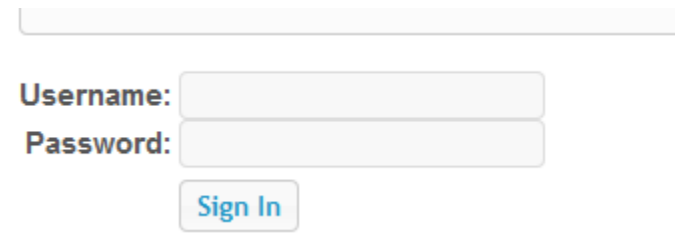

 $\mathbb{L}$ 

#### **Click "Manage Users" in the left column**

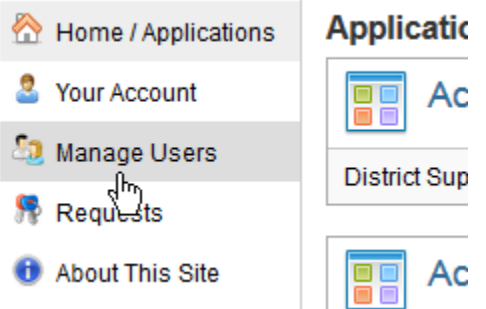

**Search for and select the Principal's account – If the Principal does not already have an account, you will need to create one using the "Create A New User" button at the top right of the "Manage Users" screen**

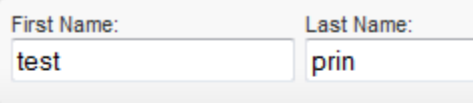

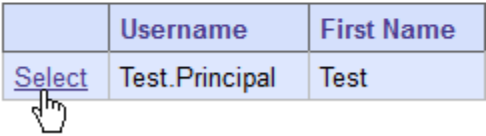

**Please make sure that your principal is associated with their specific site or sites. To associate a principal with a site, click on the "Edit Sites" button on their SSO account profile.**

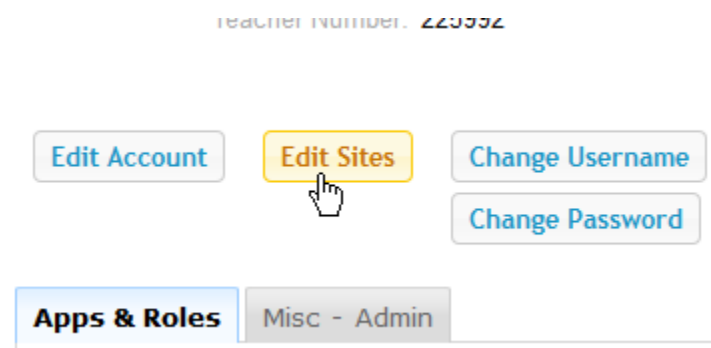

#### **Once the site has been added, on the right side of the screen, Click "Manage roles for this user"**

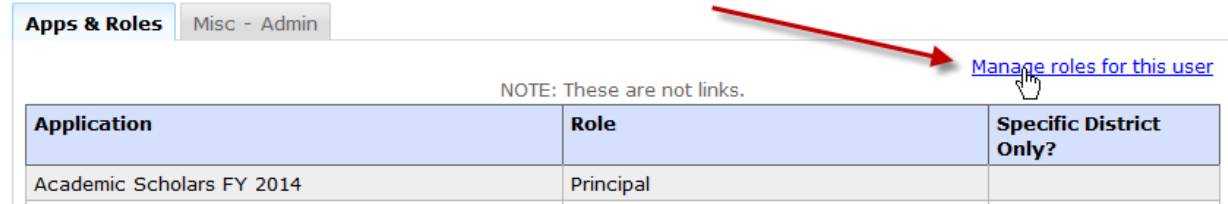

### **On the right side, again, click "Add a Role"**

 $\mathbb{R}^n$ 

### Home > Manage Users > Viewing User Profile > Manage User's Roles

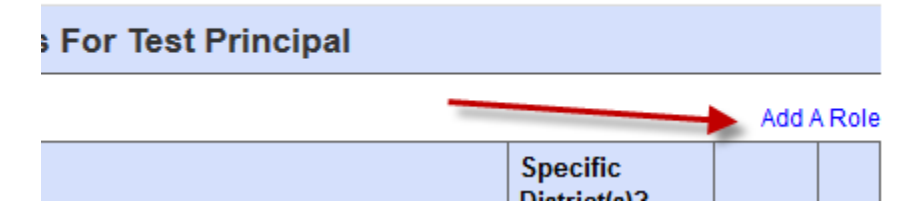

## **In the drop-down menu, select "Grants Management and Expenditure Reporting"**

ı Ï T

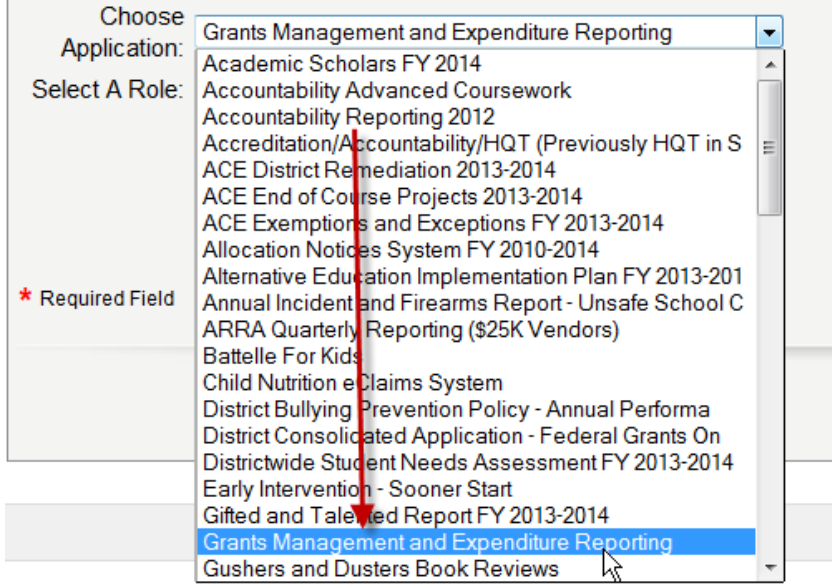

**Select the "Principal" role and click "Submit" – If the principal already has another role, that's ok. He or she will still need the "Principal" role.** 

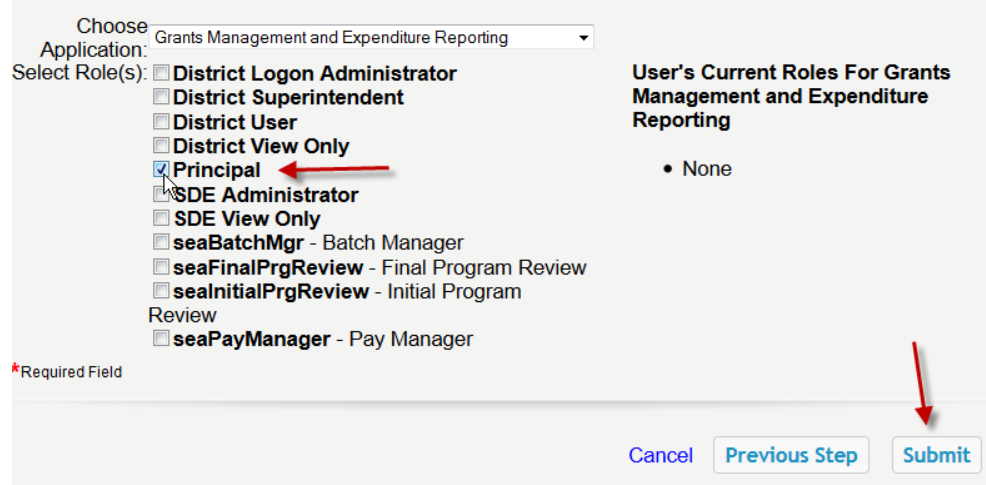